# **RFD radio modem software manual**

For RFD900A, RFD900u, RFD900+ radio modems

RFDesign Pty Ltd 6/97 Jijaws Street Sumner Park, QLD 4074 rfdesign.com.au

#### RFDesign Pty Ltd - RFD modem software manual

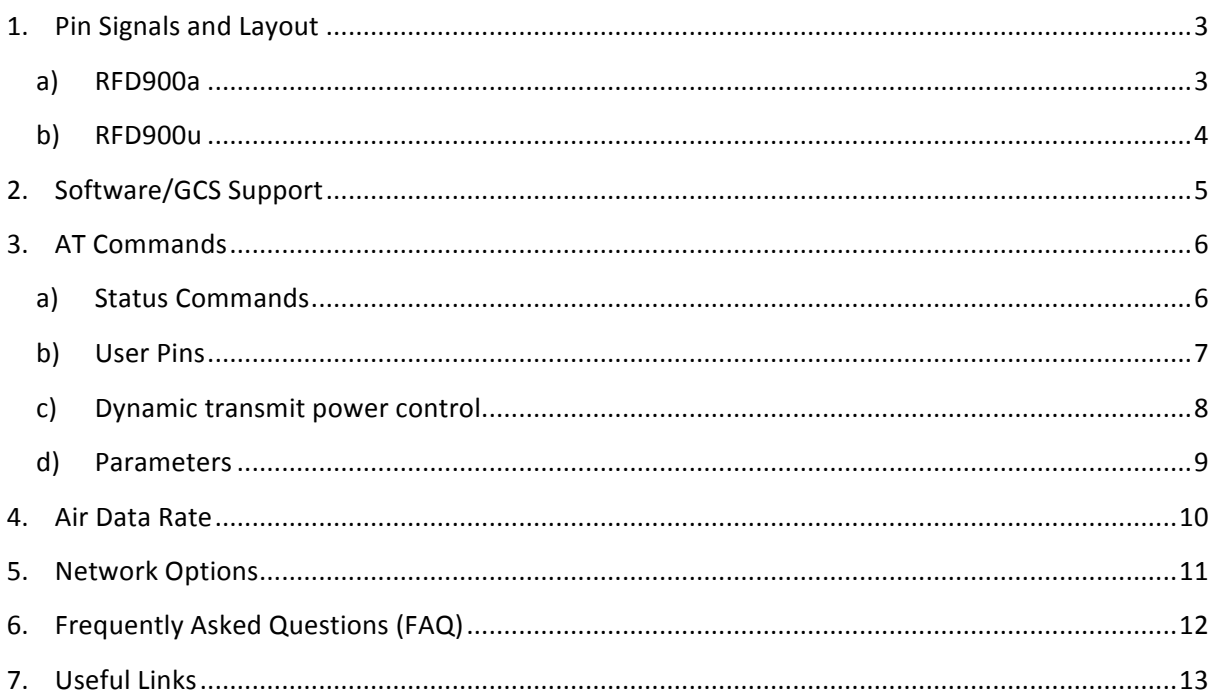

# **1. Pin Signals and Layout**

### **a) RFD900a**

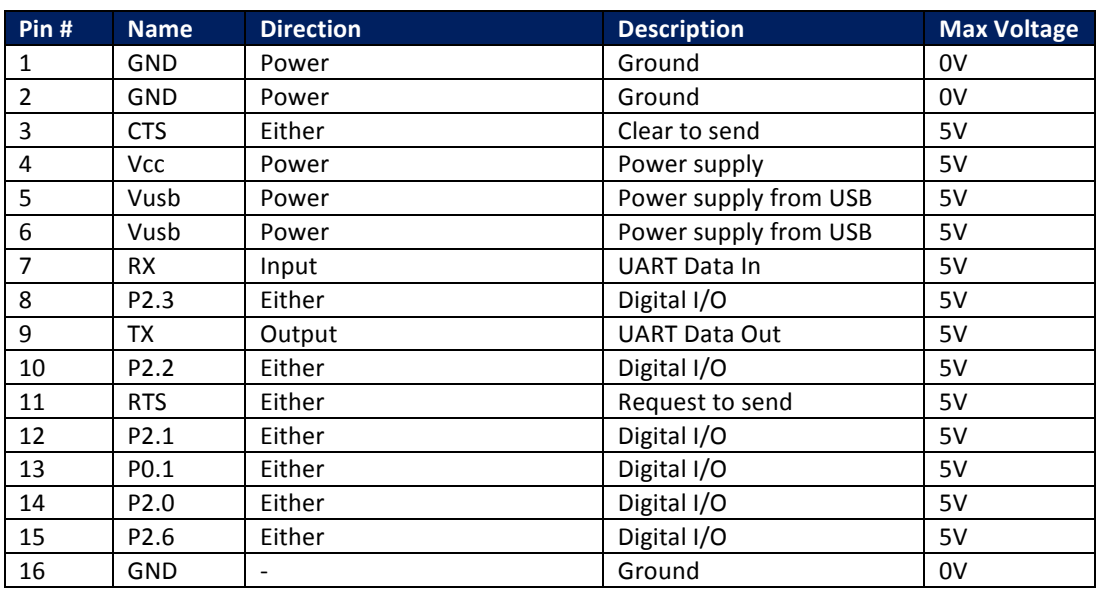

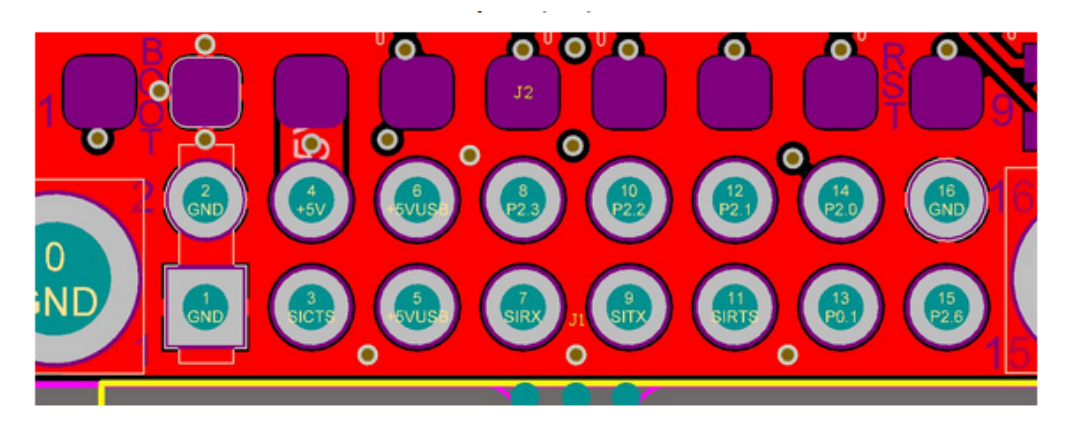

Figure 1.1: Physical Pin Layout of the RFD900 Radio Modem

Pin 1 of the FTDI cable (black wire) should connect to pin 1 of the RFD900 header. In order to power the modem from the +5V USB power, a jumper is needed to connect pins 4 and 6.

To power the modem from an external +5V supply, connect the power to pins 2 and 4 as shown in Figure 1.1.

In case there is need to force the modem into boot mode, short circuit pads 1 and 2 (labelled BOOT) on the 9 way test pads. When in boot mode, the RED LED will be dimly lit.

# **b) RFD900u**

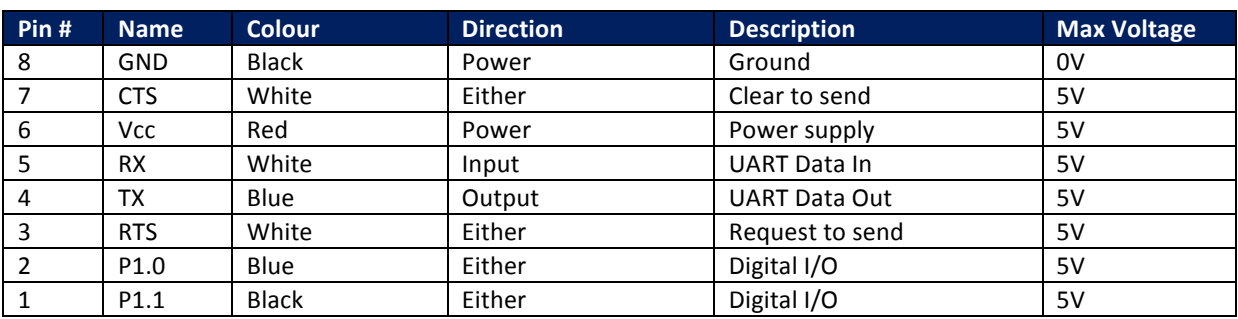

**Table 1:1 Description on 8 Pin Connector** 

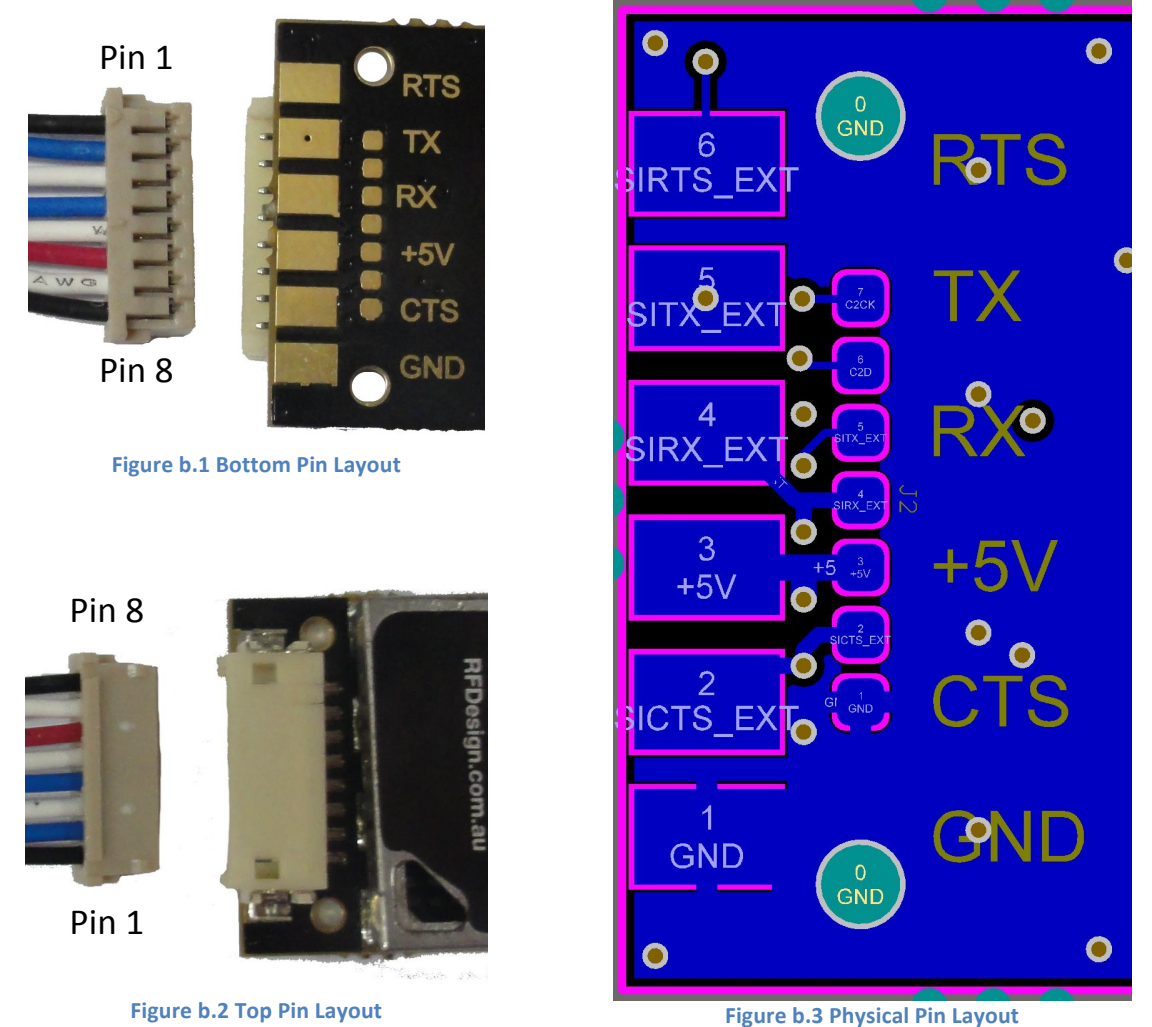

In case there is need to force the modem into boot mode, short circuit Pins 1 and 2 or Pads labelled CTS and GND on the back of the modem (BIG Pads on edge of board).

## **2. Software/GCS Support**

The software solution (see Useful Links) is an open source development, which is also compatible with RFD900 Modem Tools (see Useful Links) and the 3DR Radio Configuration (see Useful Links) from 3D Robotics. It is called "SiK" and was created by Mike Smith and improved on by Andrew Tridgell and RFDesign.

A boot loader and interface is available using RFD900 Modem Tools and field upgrade of the modem firmware via the serial port.

The RFD900 Radio Modem is compatible with many configuration methods like the AT Commands and APM Planner. The AT Commands can be used to change parameters such as power levels, air data rates, serial speeds etc.

Integrated support for configuring the RFD900 Radio Modem is supported by the APM Planner, with other GCS solutions in development. Its default serial port settings are as follows:

- 57600 baud rate
- No parity
- 8 data bits
- 1 stop bit

The RFD900 Radio Modem has many software features which include:

- Frequency Hopping Spread Spectrum
- Transparent Serial Link
- Configuration by simple AT commands for local radio, RT Commands for remote radio
- User configurable serial data rates and air data rates
- Error correction routines, Mavlink protocol framing (user selectable)
- Mavlink radio status reporting (Local RSSI, Remote RSSI, Local Noise, Remote Noise)
- Automatic antenna diversity switching on a packet basis in real time
- Automatic duty cycle throttling based on radio temperature in order to avoid overheating

# **3. AT Commands**

The RFD900 modem can support the Hayes 'AT' modem command set for configuration. The AT command mode can be entered by using the '+++' sequence. When doing this, you have to wait for 1 second before and after entering the command mode in order to prevent data being interpreted as data. When you are successfully in the AT command mode, an 'OK' prompt will be displayed on the screen and the RFD900 modem will stop displaying information from the other modem. Whilst in AT mode, you can use the AT commands to control the local RFD900 modem or the RT commands to control the remote modem.

To set certain registers to a particular value, follow these steps:

- Use the command ATn=X where n is the register number including the first character and X is the value you want to set the register to.
- Use the command AT&W to write the new values to the RFD900 modem.
- Use the command ATZ to reboot the RFD900 modem.

### **a) Status Commands**

Table 3:1 shows a table that gives a list of AT commands and their description.

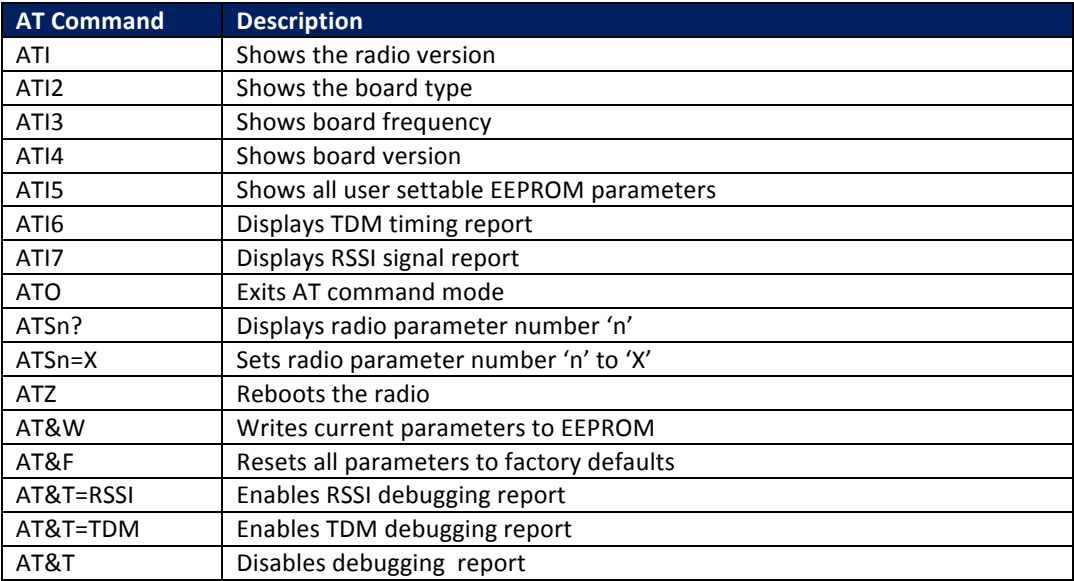

**Table 3:1 AT Status Commands** 

Table 3:2 shows a table that gives a list of RT commands and their description. The x parameter is optional where x is the node ID when using version 2. For example: use RTI,1 to get RTI value for node 1 or simply use RTI to get the RTI value for the node set in the local NODEDESTINATION (see RFD900 Parameters in Table 3:5).

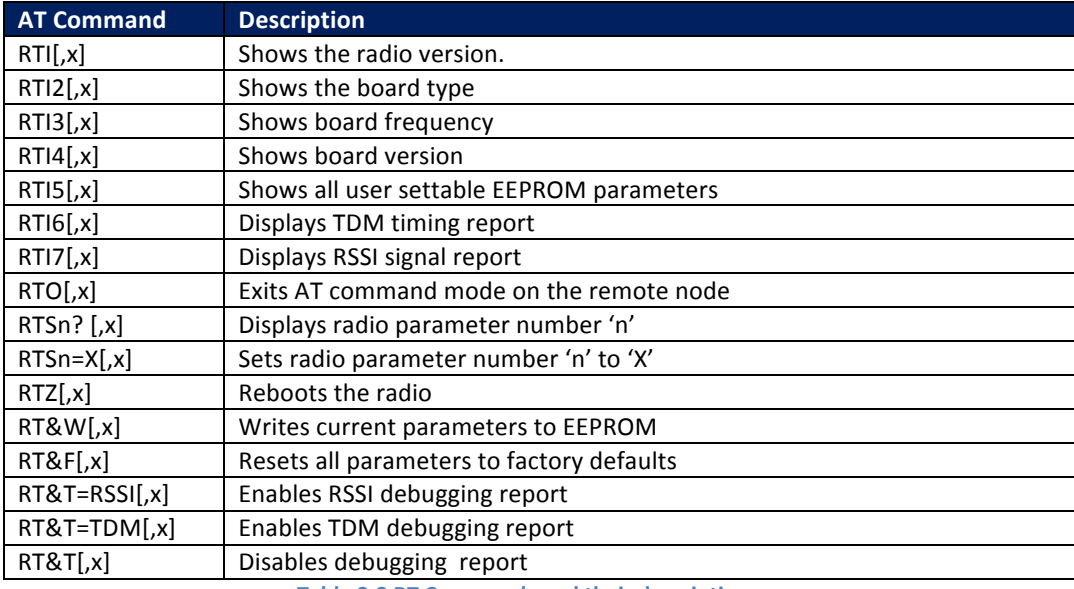

**Table 3:2 RT Commands and their description**

### **b) User Pins**

User Pins, this allows the user to control the extra pins on the modem with AT commands or RT through the radio link.

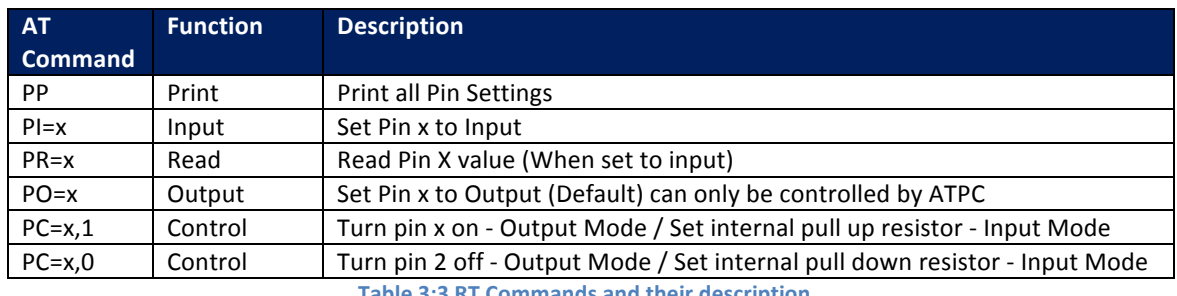

**Table 3:3 RT Commands and their description**

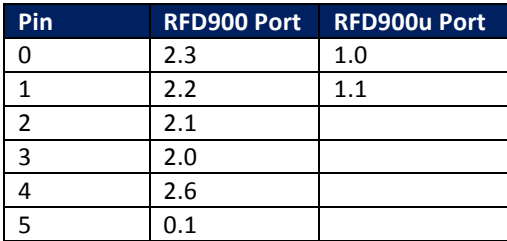

**Table 3:4 Pin to Port Map** 

### **c) Dynamic transmit power control.**

By setting R0 and R1 in Table 3:5 the modem is able to change its transmit power level automatically to reduce current consumption while maintaining a good RF link. This is done by checking the signal strength of the link and adjusting the transmit power up and down as required. The maximum transmitted power will never exceed the setting in register (S4: transmit power).

By default, register RO (RSSI target) is 255, which will drive the modem to its maximum permissible power level.

The RSSI target (R0) and RSSI Hysteresis (R1) values need to be tested in the application to determine suitable link margin is maintained.

An initial starting points for dynamic power control are:  $R0 = 150$ ,  $R1=20$ .

Typical ranges of RSSI in a link are:  $\sim$ 40-60 to maintain a link, >60 for data transmission, =217 for maximum reportable RSSI on the RFD900. A target RSSI of 150 will give a good starting point for link tuning.

In the event the modems lose link, they will revert to maximum set power (S4).

### **d) Parameters**

Table 3:5 shows a table with details about the parameters that can be set in the RFD900 modem.

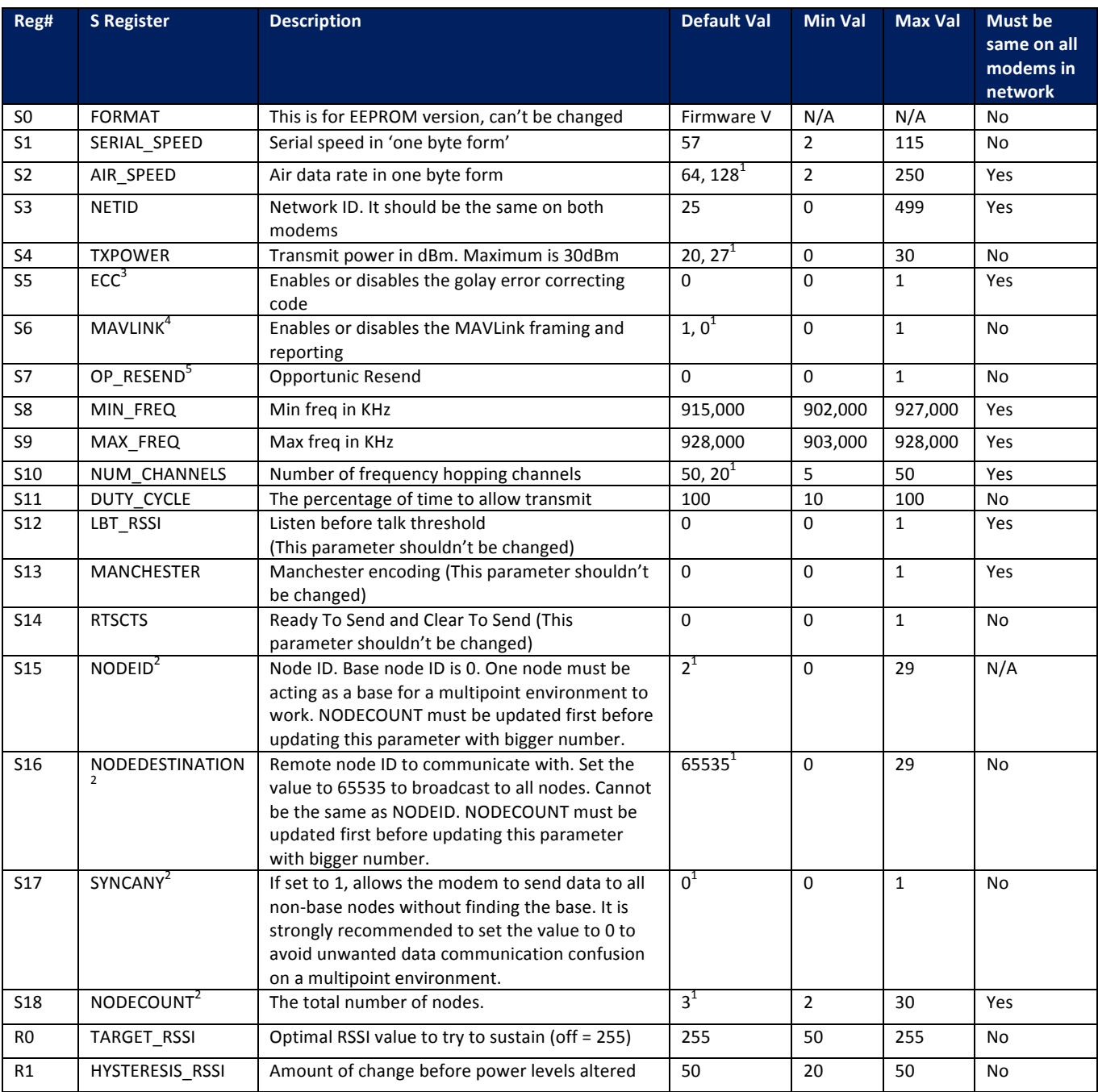

**Table 3:5 RFD900 parameters**

#### **Notes:**

**1** Defaults for firmware version 2.\* and later  $2A$ 

<sup>2</sup> Available only for firmware version  $2.*$  and later

 $3$ ECC - Software Detection and correction, extra packet information (twice the packet length) is sent to allow the recovery of corrupted packets.

 $^4$ Injects RSSI packet when Mavlink protocol used and heartbeat packet detected.

 $5$ Opportunicresend allows the node to resent packets if it has spare bandwidth.

## **4. Air Data Rate**

An air speed of 64kps will give a range of about 40km depending on antenna. If the air speed is set to be lower, the range of the wireless link increases but the amount of data that you can send will be limited. Therefore one has to compromise between range and data rate. The data rates that you can choose are only limited to 2, 4, 8, 16, 19, 24, 32, 48, 64, 96, 128, 192 and 250.

The air data rate is chosen depending on:

- the range that you need
- the data rate that you will be sending
- whether you send data in one direction or both
- whether you have enabled ECC or not
- whether you have APM firmware with adaptive flow control

# **5. Network Options**

RFD900 can be implemented in either simple pair (V1.x, V2.x) or multipoint network (V2.x Only).

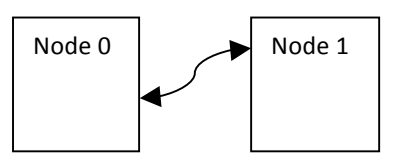

**Figure 5.1: Two-node Network Setup** 

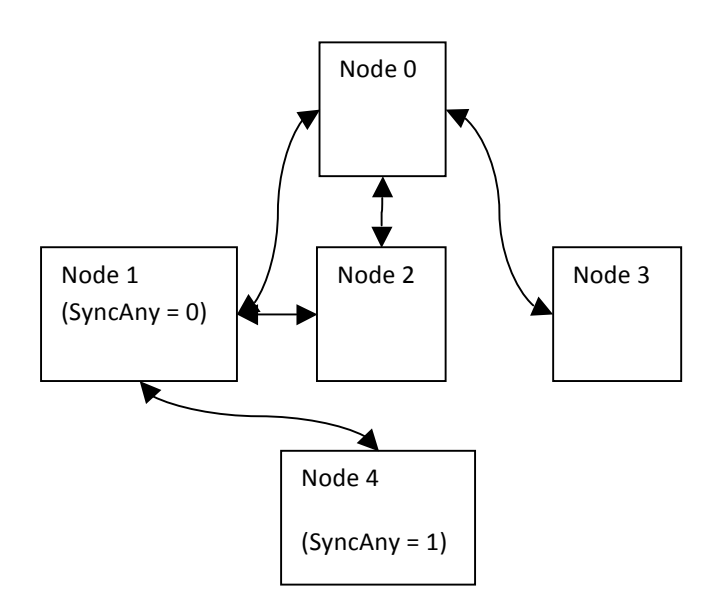

**Figure 5.2: Five-node Network Setup** 

A few notes on the multipoint network (see Figure 5.2):

- In order for Node 1 to communicate with Node 2, it has to be able to see Node 0 (the base) and Node 2
- If Node 4 cannot see Node 0, to communicate with Node 1, it has to be able to see Node 1 and set the SyncAny parameter to 1 (refer to Figure 8.3: RFD900 parameters).
- Please note that there is a maximum number of one node which can have SyncAny = 1 parameter in a network to avoid data corruption.
- More nodes will reduce the bandwidth.

# **6. Frequently Asked Questions (FAQ)**

#### **i)** What does a solid RED LED mean?

The modem is in bootloader mode, ready to accept firmware. Please use the modem configuration tool to upload the latest version.

#### **ii) How many antennas do I need to use?**

One is the minimum. Two is recommended.

#### **iii)** How do I connect the FTDI cable to the modem?

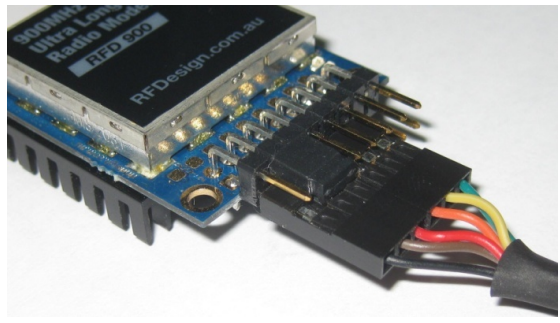

The black cable of the FTDI (pin 1) should connect to pin 1 on the modem (see above)

#### iv) What do I need to upload the firmware or to change the modem configuration?

Download the latest firmware (see Useful Links). Download the RFD900 Modem Tools (see Useful Links). Connect the FTDI cable to the modem and to a computer. Use the RFD900 Modem Tools to upload the latest firmware or to change the modem configuration (see RFD900 Modem Tools User Manual). 

### **v)** What should I do if the RFD900 Modem Tools application keeps giving me back error **messages?**

Make sure to connect the FTDI cable firmly into the modem. Make sure you choose the correct COM port from the COM dropdown box and the correct Baud Rate. Try for two more trials and if it still doesn't work, disconnect and reconnect the modem.

#### vi) I upgraded to V2.x firmware and the modems don't connect anymore?

The default setting for a modem is to have a NODEID set to 1. A network must have one node set to 0 to be the base. The base node defines the synchronisation for the whole network of nodes.

#### vii) How do I configure 2 base stations and one Airborne platform with 3 modems?

Set the Airborne platform as follows:  $NODEID = 0$ NODEDESTINATION = 65535  $MAVLINK = 1$ 

Set the ground station as follows:  $NODEID = 1$  or  $2$  $NODE$ DESTINATION = 0  $MAVLINK = 1$ 

This will allow the airborne modem to handover to multiple ground stations as it flies from the coverage area of one ground station, to another. Both ground stations can be connected and can control the Airborne platform simultaneously. (APM Planner using Mavlink)

# **7. Useful Links**

#### **viii)RFD900 Firmware**

http://rfdesign.com.au/firmware/

V1.x firmware is standard SiK (open source) V2.x firmware is multipoint SiK (MP SiK)

### **ix) RFD900 Modem Tools** http://rfdesign.com.au/downloads/

#### **FTDI Cable**

http://www.ftdichip.com/Support/Documents/DataSheets/Cables/DS\_TTL-232R\_CABLES.pdf

#### **x) Software Solution Sik V1.x**

https://github.com/RFDesign/SiK

## **xi) 3DR Radio Configuration Tool** http://vps.oborne.me/3drradioconfig.zip